# Cloudy, With a Chance of Dynamic Nodes

Nick Ihli SchedMD

### **Slurm User Group Meeting 2022**

#### Agenda - US Mountain Time (UTC-6)

| Time          | Speaker              | Title                                               |
|---------------|----------------------|-----------------------------------------------------|
| 9:00 - 9:50   | Jason Booth          | Field Notes 6: From The Frontlines of Slurm Support |
| 10:00 - 10:20 | Ole Nielsen (DTU)    | Pathfinding into the clouds                         |
| 10:30 - 10:55 | Nate Rini            | OCI Containers, and scrun                           |
| 11:00 - 11:20 | Wei Feinstein (LBNL) | LBNL Site Report                                    |
| 11:30 - 11:55 | Nick Ihli            | Cloudy, With A Chance of Dynamic Nodes              |
| 12:00 - 12:20 | Kota Tsuyuzaki (NTT) | Burst Buffer Lua Plugin for Lustre                  |
| 12:30 - 12:55 | Tim Wickberg         | Slurm 22.05, 23.02, and Beyond                      |

#### Welcome

- Seven separate presentations, seven separate streams
- Presentations are available through the SchedMD Slurm YouTube channel
  - https://youtube.com/c/schedmdslurm
- Or through direct links from the agenda
  - https://slurm.schedmd.com/slurm\_ug\_agenda.html

#### Asking questions

- Feel free to ask questions throughout through YouTube's chat
- Chat is moderated by SchedMD staff
  - Tim McMullan, Ben Roberts, and Tim Wickberg
  - Also identified by the little wrench symbol next to their name
- For SchedMD presentations:
  - Questions will be relayed to the presenter by the moderators
  - Some may be deferred to the end if they cannot be relayed in a timely fashion
  - Or some may be answered by the moderators in chat directly
- For community presentations:
  - Please ask questions in the live chat
  - The presenter (if available) may respond through chat
  - Or SchedMD staff may try to answer in their absence

Copyright 2022 SchedMD LLC https://schedmd.com

# Cloudy, With a Chance of Dynamic Nodes

Nick Ihli SchedMD

#### Adding Static Nodes

- Recommended process for adding a node
  - Stop the slurmctld daemon
  - Update the slurm.conf file on all nodes in the cluster
  - Restart the slurmd daemons on all nodes
  - Restart the slurmctld daemon
- Hierarchical communication with configurable fanout
  - Better efficiency for large clusters and large MPI jobs
  - Less overhead on the controller

#### Fanout

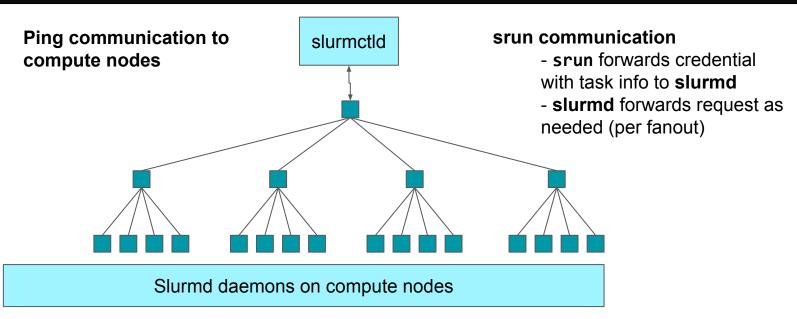

(Hierarchical communications with configurable fanout)

Copyright 2022 SchedMD LLC https://schedmd.com

#### Enter - Dynamic Nodes

- Nodes added/deleted from system without adding them into slurm.conf, restarting slurmctld or slurmd
- Use Cases
  - Multiple dynamic clusters, where nodes are added/removed frequently
  - Temporary addition of a new node(s)
  - Cloud services adding/removing nodes

#### **Dynamic Nodes Configuration**

- slurm.conf configuration
  - TreeWidth=65533
    - Fanout must be disabled
    - Dynamic nodes rely on alias\_list for communications

#### **Dynamic Nodes Configuration**

#### slurm.conf configuration

- MaxNodeCount
  - Sets the number of nodes that can exist in the system
  - Minimally set to nodes read from slurm.conf
  - If not set, MaxNodeCount will be set to the number of nodes read in from slurm.conf
- SelectType=select/cons\_tres
  - Dynamic nodes are only supported with cons\_tres
- The "cloud\_dns" SlurmctldParameter must NOT be set as this disables the alias list.

#### Adding Dynamic Nodes

- Two ways to add a Dynamic Node
  - 1. dynamic registrations
    - slurmd -Z --conf="xyz"
      - **-Z** Tells Slurm the node is registering as a dynamic node
      - **--conf** Defines additional parameters of a dynamic node using the same syntax and parameters used to define nodes in the slurm.conf.
      - Not allowed in --conf=""
        - NodeName=
      - If no hw topology specified, slurmd will use hw configuration (slurmd -C)
      - If any hw topology specified, then slurmd will use what's specified and not add to it.

#### Adding Dynamic Nodes

If slurmd -C reports:

NodeName=node1 CPUs=16 Boards=1 SocketsPerBoard=1 CoresPerSocket=8 ThreadsPerCore=2 RealMemory=31848

• These --conf specifications will generate the corresponding node definitions:

```
--conf "Gres=gpu:2"
```

NodeName=node1 CPUs=16 Boards=1 SocketsPerBoard=1 CoresPerSocket=8 ThreadsPerCore=2 RealMemory=31848 Gres=gpu:2

```
--conf "CPUs=16 RealMemory=30000 Gres=gpu:2"
```

NodeName=node1 CPUs=16 RealMemory=30000 Gres=gpu:2"

#### Adding Dynamic Nodes

- Two ways to add a Dynamic Node
  - 2. scontrol
    - scontrol create NodeName= [conf syntax]
      - only State=cloud and State=future supported
    - No node is actually registered or started with this method, but a new node object is created that could be "Resumed" using the cloud Power\_Save plugin or added as a Future node.

> scontrol create NodeName=node[0-99] CPUs=16 Boards=1 SocketsPerBoard=1 CoresPerSocket=8 ThreadsPerCore=2 RealMemory=31848 Gres=gpu:2 State=CLOUD

#### Slurm Configuration Files

- Configless or local/shared slurm.conf still work as before
  - When using configless:
    - gres.conf recommend using "autodetect=nvml" in the central gres.conf, otherwise it would require all future dynamic nodes with a gres listed in gres.conf
    - Other option is to have a local gres.conf with autodetect=nvml or the node configuration

#### Adding Node to Partitions

- By default nodes aren't added to any partition
  - Two methods to automatically add dynamic nodes to a partition
    - 1. Nodes=All
      - If configured in the partition definition, the partition will always have all nodes in the partition, even new dynamic nodes

PartitionName=open Nodes=ALL MaxTime=INFINITE Default=Yes State=Up

#### Adding Node to Partitions

- By default nodes aren't added to any partition
  - Two methods to automatically add dynamic nodes to a partition
    - 2. Nodesets
      - Create nodesets, add the nodeset to the partition. When registering the dynamic node, configure it with a feature to add it to the nodeset.

```
Nodeset=ns1 Feature=f1
Nodeset=ns2 Feature=f2

PartitionName=all Nodes=ALL
PartitionName=p1 Nodes=ns1
PartitionName=p2 Nodes=ns2
PartitionName=p3 Nodes=ns1,ns2
```

```
> slurmd -Z -conf="Feature=f1"
```

#### **Deleting Dynamic Nodes**

- To remove a dynamic node you must manually delete the node
  - scontrol delete nodename=<nodelist>
    - Nodes can't be deleted unless they are idle
    - Clear node from reservations
  - Stop the slurmd on the compute node

# **Cloudy Things**

#### sreport + cloud

Cloud+PoweredDown now show as Planned Down in database

#### Configless - Include file support

- Include file configuration now pushed along with other Slurm conf files
- Makes cloud configurations easier, especially hybrid!
  - Right now the slurm.conf is either baked into the image or on a shared file system
  - Most Cloud configurations with use an "Include" in the slurm.conf

```
> slurm.conf
ClusterName=cluster1
SlurmCtldHost=cntrlnode
...
...
Include cloud.conf
```

#### Cloud Partner update

- Google
  - HPC Toolkit integrated with v4
  - v5 scripts released in May <a href="https://github.com/SchedMD/slurm-gcp">https://github.com/SchedMD/slurm-gcp</a>
    - Improved error handling and debugging capabilities of Resume/Suspend scripts
    - Accounting data dumped to BigQuery
    - Terraform is source of truth for Infrastructure and Slurm configuration
    - Turnkey hybrid configuration
  - Sponsored development for next version of slurm-gcp scripts

#### Cloud Partner update

#### AWS

- ParallelCluster 3.2.0 supports memory-based scheduling -<a href="https://docs.aws.amazon.com/parallelcluster/latest/ug/slurm-mem-based-scheduling-v3.html">https://docs.aws.amazon.com/parallelcluster/latest/ug/slurm-mem-based-scheduling-v3.html</a>
- Next ParallelCluster release:
  - Upgrading to Slurm 22.05
  - Easier to enable Slurm Accounting
  - Greater flexibility in mapping Slurm nodes to heterogeneous EC2 instances
  - Support for cost and capacity optimized strategies
- Sponsored development projects for Slurm 23.02

#### Cloud Partner update

- Microsoft
  - Continuing collaboration for Slurm on Azure/CycleCloud
  - Official Github Repo
    - https://github.com/Azure/cyclecloud-slurm

# Questions?

#### **End Of Stream**

• Thanks for watching!